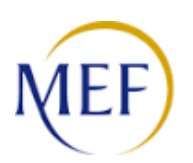

## **Ragioneria Territoriale dello Stato MILANO / MONZA BRIANZA COMMISSIONE MEDICA DI VERIFICA**

**Informativa n. 183**

#### **Visite medico collegiali CMV - Modalità operative per invio documentazione**

### **PROSPETTO TECNICO PER L'UTILIZZO DEI MODULI DI TRASMISSIONE**

**1)** Si suggerisce di salvare il modello in un percorso della rete informatica interna all'Ufficio con tutti i dati fissi riferibili alla struttura (Intestazione Ufficio di Servizio completo di indirizzo, Cap, Città e telefono, Codice Ufficio di Servizio, Firma del Dirigente) in modo da dover poi inserire solamente i dati del singolo dipendente.

**2)** Dovranno essere adottate le ulteriori verifiche e impostazioni della casella di posta elettronica eventualmente configurata sul gestore di posta come segue:

**>>> MICROSOFT OUTLOOK 2003/2007/2010/2013 -** > Strumenti > Opzioni > Formato Posta > Formato Messaggio e **selezionare HTML nel box Scrivi il messaggio in questo formato**

**3) Utenti WORD 2007 – <sup>2010</sup> – <sup>2013</sup> - <sup>2016</sup>**. Per gli Uffici di Servizio che hanno configurato la propria casella PEC su Microsoft Outlook ed utilizzano il pacchetto Office 2007, 2010, 2013 e 2016, essendo predefinito l'invio "come allegato", si trasmettono di seguito le istruzioni, **contenute peraltro nella guida in linea di MSWord** alla voce "posta elettronica" utili per la configurazione delle impostazioni **per l'invio del modello nel corpo del messaggio di posta elettronica**, secondo gli standard richiesti con l'Informativa in oggetto.

Invio di un documento in un messaggio di posta elettronica Invio del corpo di un documento come messaggio di posta elettronica

Per inviare un documento come messaggio di posta elettronica (non come allegato) è necessario aggiungere il comando **Invia a destinatario posta elettronica** alla barra di accesso rapido.

Eseguire le operazioni seguenti nelle applicazioni di Microsoft Office corrispondenti: **Word** 

1. Fare clic, ad esempio, sul **pulsante Microsoft Office** e quindi su **Opzioni di Word**

2. Fare clic su **Personalizza** e quindi su **Tutti i comandi** nell'elenco **Scegli comandi da**.

3. Fare clic su **Invia a destinatario posta elettronica** e quindi su **Aggiungi** per aggiungere il comando alla barra di accesso rapido.

4. Confermare l'operazione con il pulsante OK

**4)** Le comunicazioni dovranno essere **inviate UNA SOLA VOLTA ed una per ogni singolo dipendente**; **non sono consentiti invii di elenchi cumulativi.**

 $-$  pagina 1 di  $3 -$ 

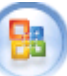

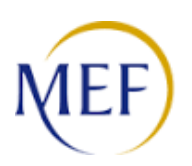

## **Ragioneria Territoriale dello Stato MILANO / MONZA BRIANZA COMMISSIONE MEDICA DI VERIFICA**

**Informativa n. 183**

**Visite medico collegiali CMV - Modalità operative per invio documentazione**

**PROSPETTO TECNICO PER L'UTILIZZO DEI MODULI DI TRASMISSIONE**

**5)** Nella fase di compilazione del modulo che è predisposto in formato web, per spostarsi da un campo all'altro è sufficiente utilizzare il **tasto TAB** come da immagine a lato

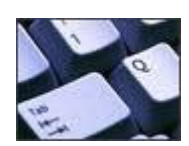

**6)** Nella fase di compilazione della mail, **nel campo "introduzione"** (sotto il campo "oggetto") **non deve essere indicata alcuna comunicazione**

**7)** Nel campo "**Intestazione della P.A.**" deve essere indicato **obbligatoriamente:** a) l'intestazione dell'Ufficio abbreviata; b) Indirizzo c) CAP d) Città; e) Numero di Telefono; **>>>** Ad esempio: IC ALIGHIERI Via Monviso, 1 20156 MILANO Tel. 02123456 **>>>** Ad esempio: TRIBUNALE DI VARESE Via Monviso, 1 21100 MILANO Tel. 0332123456 **>>>** Ad esempio: COMUNE DI ……. Via Monviso, 1 20000 XXXXXX Tel. 0123456 Nessuna altra informazione dovrà essere indicata. Si suggerisce inoltre di salvare una copia di ciascun modello nella rete informatica interna all'Ufficio come già indicato al precedente punto 1)

**8)** L'applicativo PROTOCOLLOMEF che gestisce la protocollazione degli atti inviati tramite posta elettronica **non fornisce "conferma di lettura"** anche se espressamente richiesta nell'invio della mail dal gestore di posta utilizzata; pertanto, nel caso in cui la "conferma di lettura" richiesta non pervenga è normale e la mail non deve essere ritrasmessa una seconda volta.

**9)** Il **campo oggetto della mail identifica la pratica stessa in tutte le fasi di trasmissione; al fine garantirne la tracciabilità** dovrà essere posta la massima cura nella compilazione dello stesso. A tal fine **è stata predisposta in calce al modulo una sezione non protetta che genera automaticamente l'oggetto della mail che potrà quindi essere copiato ed incollato nel campo OGGETTO DELLA MAIL in fase di spedizione.**

Ad ogni modo si fa presente che l'oggetto che potrà quindi essere ad esempio:

**>>>** • CMV - ROSSI MARIO – RSSMRA00A99F205X – 3. INIDONEITÀ LAVORATIVA – PRATICA TRATTATA DA MC/SB\_ver\_183 **>>>** • CMV - BIANCHI LUCA – BNCLCU00A99F205X – 2.INABILITÀ LAVORATIVA AI SENSI DELLA LEGGE 335/95 – RIF. PROT. 123456 Uff 5°\_ver\_183 **>>>** • CMV - VERDI SIMONA - VRDSMN00A99F205X – 7. PENS.GUERRA - Vedova/o dipen. morte dante causa - RIF. PRATICA 12345/2002\_ver\_183

Per ulteriore e maggiore chiarezza, si riepilogano di seguito i riferimenti di ogni campo da indicare nell'oggetto della mail, come risultano nel modulo di trasmissione:

- pagina 2 di 3 -

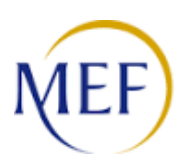

# **Ragioneria Territoriale dello Stato MILANO / MONZA BRIANZA COMMISSIONE MEDICA DI VERIFICA**

**Informativa n. 183**

#### **Visite medico collegiali CMV - Modalità operative per invio documentazione**

#### **PROSPETTO TECNICO PER L'UTILIZZO DEI MODULI DI TRASMISSIONE**

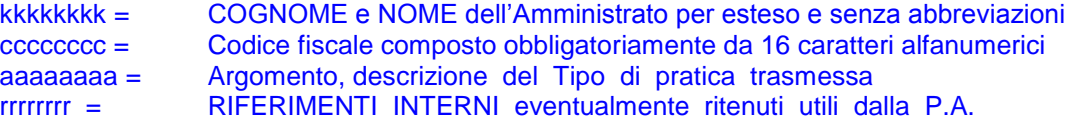

**10)** Non è possibile integrare il la comunicazione che deve quindi pervenire completa di tutti gli allegati obbligatori. Qualora l'Ufficio di Servizio volesse **annullare e/o sostituire** un atto già inviato telematicamente dovrà reinviarlo, **solo dopo aver ricevuto la notifica del numero di protocollo dall'applicativo ProtocolloMEF,** con le stesse modalità avendo cura di indicare nell' oggetto della mail, dopo il campo "provvedimento" la dicitura "**ANNULLA E SOSTITUISCE PROT CMV N.**" A titolo esemplificativo si riporta il risultato finale della stringa da indicare nel campo oggetto della seconda mail inviata, **che viene generata automaticamente come meglio indicato al precedente punto 9): >>>** • CMV - ROSSI MARIO – RSSMRA00A99F205X – 3. INIDONEITÀ LAVORATIVA – PRATICA TRATTATA DA MC/SB - ANNULLA E SOSTITUISCE PROT. CMV N. 1234/2019\_ver\_183 **>>>** • CMV - BIANCHI LUCA – BNCLCU00A99F205X – 2.INABILITÀ LAVORATIVA AI SENSI DELLA LEGGE 335/95 – RIF. PROT. 123456 Uff 5° - ANNULLA E SOSTITUISCE PROT. CMV N. 1234/2019\_ver\_183 **>>>** • CMV - VERDI SIMONA - VRDSMN00A99F205X – 7. PENS.GUERRA - Vedova/o dipen. morte dante causa - RIF. PRATICA 12345/2002 - ANNULLA E SOSTITUISCE PROT. CMV N. 1234/2019\_ver\_183

**11)** Qualora l'Ufficio di Servizio volesse **sollecitare** un atto già inviato telematicamente dovrà reinviarlo, **solo dopo aver ricevuto la notifica del numero di protocollo dall'applicativo ProtocolloMEF,** con le stesse modalità avendo cura di indicare nell' oggetto della mail, dopo il campo "provvedimento" la dicitura "**SOLLECITO A PRECEDENTE PROT CMV N…./ANNO**"

A titolo esemplificativo si riporta il risultato finale della stringa da indicare nel campo oggetto della seconda mail inviata **che viene generata automaticamente come meglio indicato al precedente punto 9): >>>** • CMV - ROSSI MARIO – RSSMRA00A99F205X – 3. INIDONEITÀ LAVORATIVA – PRATICA TRATTATA DA MC/SB - SOLLECITO A PRECEDENTE PROT. CMV N. 12345678/2017\_ver\_183 **>>>** • CMV - BIANCHI LUCA – BNCLCU00A99F205X – 2.INABILITÀ LAVORATIVA AI SENSI DELLA LEGGE 335/95 – RIF. PROT. 123456 Uff 5° - SOLLECITO A PRECEDENTE PROT. CMV N. 12345678/2017\_ver\_183 **>>>** • CMV - VERDI SIMONA - VRDSMN00A99F205X – 7. PENS.GUERRA - Vedova/o dipen. morte dante causa - RIF. PRATICA 12345/2002 - SOLLECITO A PRECEDENTE PROT. CMV N. 12345678/2017\_ver\_183

**12)** L'unica procedura che dovrà essere adottata per l'inoltro è quella descritta nell'Informativa in argomento; si invitano pertanto codesti Uffici di Servizio a **non cercare di modificare i modelli, non duplicarli, non trasformarli in altri formati in quanto il sistema produce lo scarto della segnalazione via mail**.

- pagina 3 di 3 -